## **Erfassung einer Stücklistenposition**

Das Erfassen einer Stücklistenposition führen Sie im [Register: "Stückliste"](https://hilfe.microtech.de/go/hlpAuArtikelEingabeStueckliste) des Stammdatensatzes der [Artikel mit Stückliste \(Artikelart\)](https://hilfe.microtech.de/go/x_Artikel_Arten_stueckliste_a) aus.

Das Fenster zur Erfassung / Änderung einer Stücklistenposition ist unterteilt in einen immer sichtbaren [Kopfbereich](https://hilfe.microtech.de/go/x_hlpAuArtikelStuecklisteEingabe_Kopfdaten) und mehrerer [Eingabebereiche,](https://hilfe.microtech.de/pages/viewpage.action?pageId=11738644) deren Inhalte sich auf die verschiedenen Bereiche des Datensatzes beziehen.

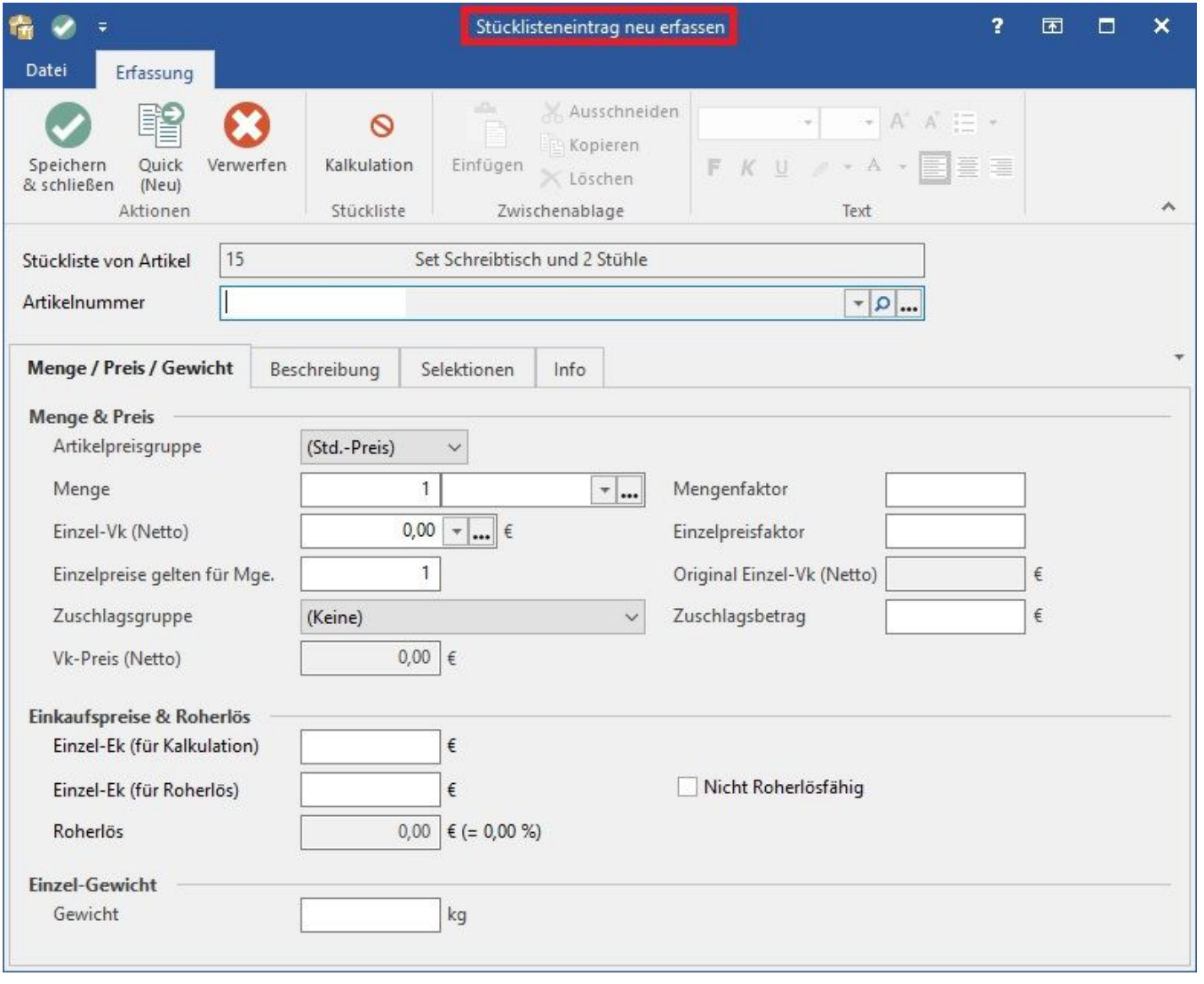

## **Weitere Themen**

- [Erfassen einer Stücklistenposition Kopfdaten](https://hilfe.microtech.de/pages/viewpage.action?pageId=11738641)
- [Erfassen einer Stücklistenposition Register](https://hilfe.microtech.de/pages/viewpage.action?pageId=11738644)
	- [Stücklistenpositionserfassung Register: "Menge / Preis / Gewicht"](https://hilfe.microtech.de/pages/viewpage.action?pageId=11738646)
	- [Stücklistenpositionserfassung Register: "Beschreibung"](https://hilfe.microtech.de/pages/viewpage.action?pageId=11738649)
	- [Stücklistenpositionserfassung Register: "Selektionen"](https://hilfe.microtech.de/pages/viewpage.action?pageId=11738651)
	- [Stücklistenpositionserfassung Register: "Info"](https://hilfe.microtech.de/pages/viewpage.action?pageId=11738653)
- [Stücklisten bei der Vorgangserfassung automatisch auflösen](https://hilfe.microtech.de/pages/viewpage.action?pageId=16581681)
- [Unterstützung für Stücklisten-ID](https://hilfe.microtech.de/pages/viewpage.action?pageId=16581683)